# VHHA Events Training: Event Local Users (Healthcare)

Quick Reference Guide

#### *Permissions – Who can access the Event Module?*

- Must have Emergency Operations (EO) Permissions:
	- EO Read to view details
	- EO Read/Write to update details

#### **Notifications:**

Local healthcare users with EO R/W permissions may create a notification for their facility or for the "other" category within their assigned region. Event Region Admins from affected region(s) are nofied when a local user creates a Notification for their organization. The Event Region Admin will need to review and decide whether to escalate the Notification to an actual Event or delete the notification.

- From VHASS Widget: Create Notification link
- From Event modules: VHASS -> Events -> Events -> Events Dashboard -> Create Notification
- *or*
- From Event modules: VHASS -> Events -> Events -> Create Notification

## **Create Regional Notification**

Events > Create Regional Notification

Use the form below to send a notification to your Event Regional Administrator. The notification will be reviewed and determined whether or not the notification should be escalated to an Event or not. Note: required fields are marked in yellow.

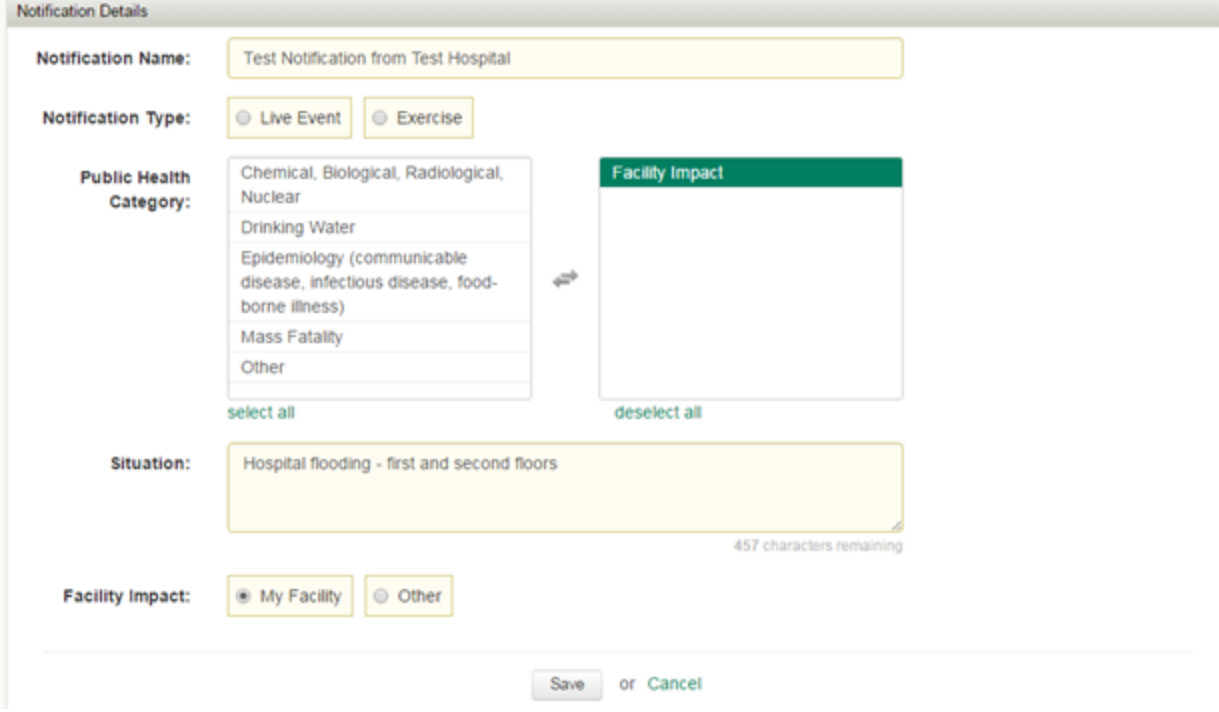

Notifications can be edited by any user with EO R/W permissions within the affected organization. EO R/W users can view notifications from other organizations within their region (but not edit them).

## *Events:*

Local healthcare users with EO Read or Read/Write permissions view an existing Event from their region. Event views allow for accessing:

- Event details
- Event Logs (Regional logs are available to local EO users. EO Read users may just view the logs, but EO R/W users may write to the logs as needed.)

To access events:

- From VHASS Widget: Events Drop-down: Select desired Event
- From Event modules: VHASS -> Events -> Events -> Events Dashboard -> Events Drop-down: Select desired Event

## **Situation Reports:**

If an Event Statewide Admin determines that an Event requires Situational Reporting, then he or she may activate a SitRep for that Event. Activating the SitRep enables various participating organizations and users to update their organization status. Once a Situation Report has been activated, participating organizations and users have access to the Situation Report details, Update Status screen for their organization (where relevant), Region Status, and Status Board.

Situation Report details may be viewed from within the Event by clicking Situation Report -> Details. If you need to update your organization's status (EO R/W users only), from within the Event you may select: Situation Report -> Update Status. To edit your organization's status, click Edit Status (\*Note\* *During the Events PILOT mode, Update Status will sll update your organizaon's LIVE status).*

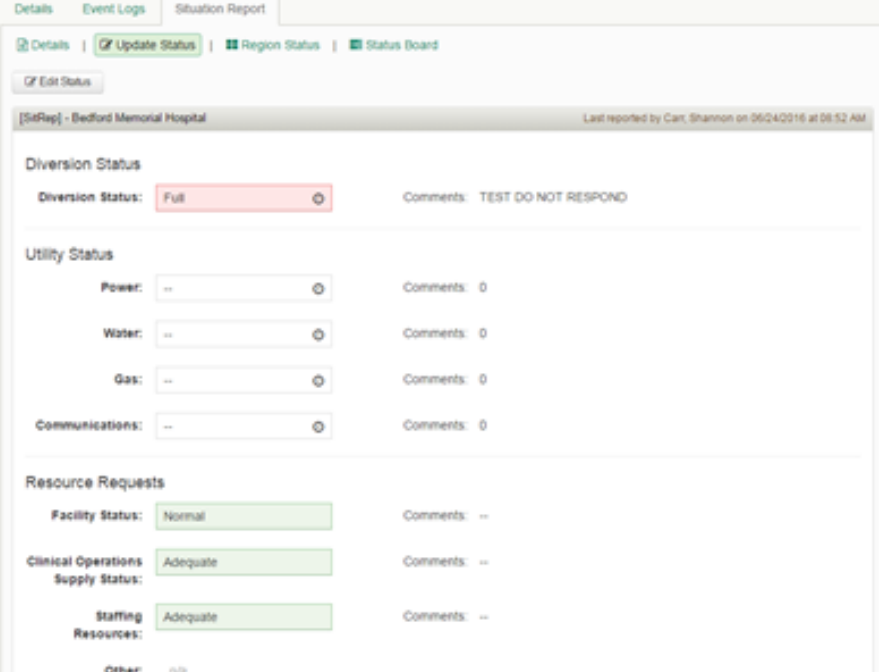